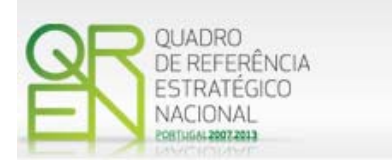

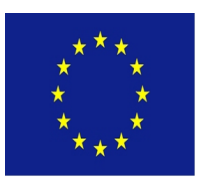

**UNIÃO EUROPEIA** 

Fundo Europeu de Desenvolvimento Regional

# **GUIA DO FORMULÁRIO**

**SI – INOVAÇÃO INOVAÇÃO PRODUTIVA AVISO N.º 33/SI/2009** 

**COMPETE – PROGRAMA OPERACIONAL FACTORES DE COMPETITIVIDADE**

**PO REGIONAL DO NORTE ● PO REGIONAL DO CENTRO ● PO REGIONAL DO ALENTEJO PO REGIONAL DO ALGARVE**

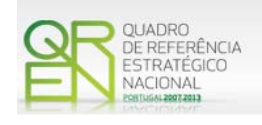

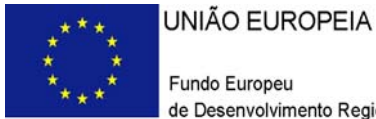

# **GUIA DE FORMULÁRIO SI – INOVAÇÃO**

### INOVAÇÃO PRODUTIVA

### AVISO N.º 33/SI/2009

### **Índice** Pág.

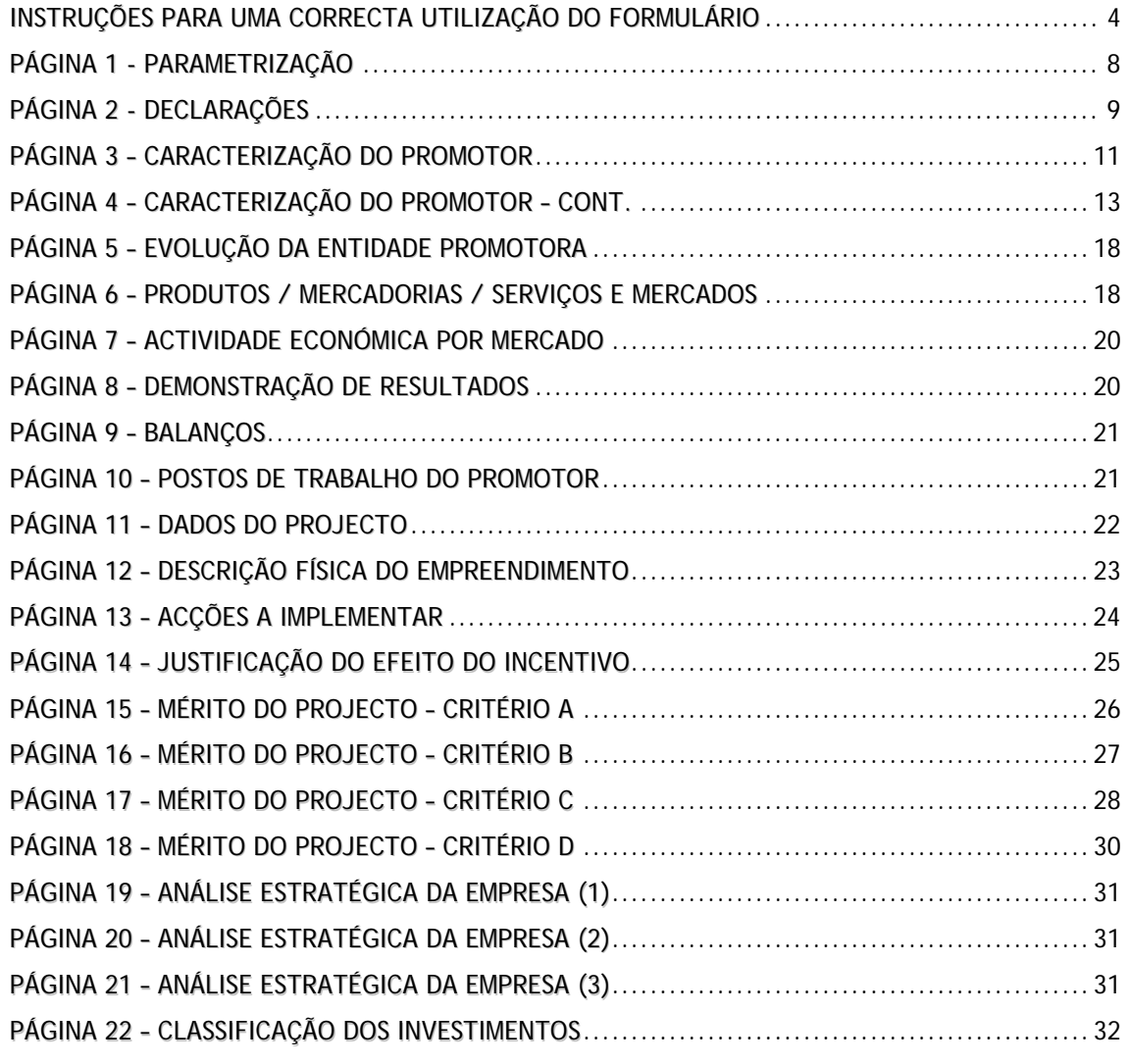

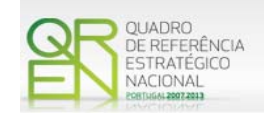

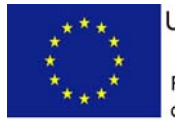

UNIÃO EUROPEIA

Fundo Europeu de Desenvolvimento Regional

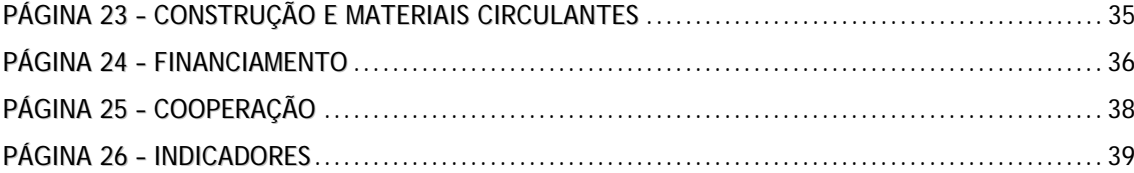

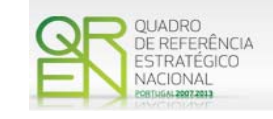

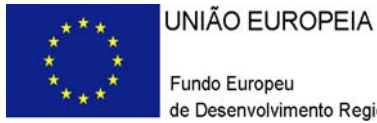

*O formulário electrónico de candidatura dispõe de um mecanismo automático de verificação de versões. Para funcionar correctamente, o equipamento onde o formulário está instalado necessita de ter acesso à Internet.* 

*Para desligar o mecanismo desmarque a caixa "Mostrar esta janela no arranque do formulário", clique em "Verificar" e a seguir feche a janela da verificação.* 

*Caso queira fazer nova verificação, clique no ícone correspondente ou utilize no Menu Principal a opção "Verificar versão".* 

*Se acede à Internet com proxy (pergunte ao administrador do seu sistema) digite o endereço do proxy e a porta respectiva antes de fazer a verificação. Se não, deixe os referidos campos em branco.* 

<span id="page-4-0"></span>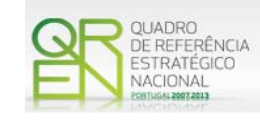

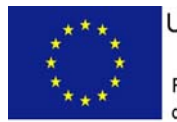

### **UTILIZAÇÃO DO FORMULÁRIO**

#### **INSTRUÇÕES PARA UMA CORRECTA UTILIZAÇÃO DO FORMULÁRIO**

#### **Funcionamento genérico**

Os formulários estão disponíveis apenas nos formatos existentes no Site incentivos às empresas ( **[http://www.incentivos.qren.pt](http://www.incentivos.qren.pt/) )**, no Site do Programa Operacional Temático Factores de Competitividade ( **[http://www.pofc.qren.pt](http://www.pofc.qren.pt/)** ) e ainda nos sites dos respectivos Programas Operacionais Regionais.

A instalação dos formulários pode ser efectuada em qualquer computador que possua o sistema operativo Windows ou outro. Apenas deve ter presente que antes de utilizar o formulário, deverá instalar a versão 1.6 do motor Java (também disponível para download) adequado à versão do sistema operativo que utiliza, seguindo as indicações descritas para a instalação.

Se possui um sistema operativo "Não-Windows", deve retirar o formulário da Net na opção "Instalação m Sistemas Não-Windows", fazer download do ficheiro compactado (zip), abri-lo e extrair para uma pasta no seu computador o ficheiro com extensão jar, (este ficheiro é o formulário) e é esse o ficheiro que deve executar (clicar com o cursor do rato em cima do ficheiro). Caso o formulário não abra, é porque o mesmo não localizou onde o Java está instalado. Deve localizar a pasta onde fez a instalação, abrir uma linha de comando e digitar o seguinte:

#### *java -jar* **"nome do ficheiro jar que tirou da Net"**

O formulário depois de preenchido grava no computador um ficheiro com o nome que escolher, por exemplo "**nomedoficheiro.i20**" podendo posteriormente ser importado noutro computador que tenha o formulário instalado.

**Nota:** Se é utilizador do Sistema Operativo Vista, siga as seguintes instruções de instalação:

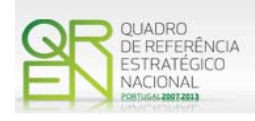

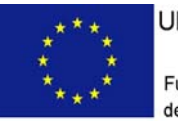

1. Instale o formulário numa pasta qualquer;

2. Salve o ficheiro sempre numa pasta diferente daquela onde instalou o formulário e onde tenha permissões de leitura e escrita;

3. Altere as propriedades do shortcut (atalho) criado no desktop (área de trabalho), limpando no campo "Iniciar em" (Starting in) o que lá estiver escrito e clique em OK.

Antes de enviar a sua candidatura, verifique se está a utilizar a última versão do formulário.

#### **Actualização do formulário**

O formulário electrónico de candidatura dispõe de um mecanismo automático de verificação de versões.

Para funcionar correctamente, o equipamento onde o formulário está instalado necessita de ter acesso à Internet. Para desligar o mecanismo desmarque a caixa "**Mostrar esta janela no arranque do formulário**", clique em "**Verificar**" e a seguir feche a janela da verificação. Caso queira fazer nova verificação, clique no ícone correspondente ou utilize no Menu Principal a opção "**Verificar versão**". Se acede à Internet com proxy (pergunte ao administrador do seu sistema) digite o endereço do proxy e o porto respectivo antes de fazer a verificação. Se não, deixe os referidos campos em branco.

A versão mais recente do formulário importa os dados inseridos nos ficheiros gravados na versão anterior, desde que os ficheiros sejam criados por formulários relativos ao mesmo aviso de abertura de concurso. Depois de instalada a nova versão do formulário apenas tem de procurar o ficheiro gravado na versão anterior por exemplo "**nomedoficheiro.i20**" e abri-lo na versão mais recente.

#### **Validação e envio dos dados da candidatura**

O formulário permite validar os dados inseridos, através da utilização, no menu "Acções", da opção "Validar Formulário" ou em alternativa "clicar" no ícone de validação<sup>[1](#page-5-0)</sup>, podendo esta validação também ser feita por página. Emite mensagens de erro (a vermelho) e alertas (a amarelo) sinalizando anomalias no preenchimento.

<span id="page-5-0"></span>-

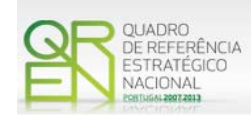

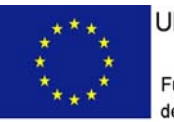

Apenas os erros impedem o envio da candidatura.

Após a validação final da informação, para enviar a candidatura deverá seleccionar no menu "Acções" a opção "Exportar Candidatura" ou em alternativa "clicar" no ícone de exportação<sup>[2](#page-6-0)</sup>. O ficheiro é assim enviado electronicamente não sendo necessário qualquer outro procedimento adicional, nem qualquer outro tipo de encaminhamento da candidatura.

Salienta-se que **não é aceite o envio de candidaturas através de e-mail**. O único e exclusivo meio de envio das candidaturas é através da utilização do próprio formulário de candidatura instalado no computador.

No fim da sessão de envio da candidatura pela Internet, o promotor obtém uma chave sob o formato nº Txxxxxxxxxx-xxxxxxxx, confirmando que os seus dados foram recebidos com sucesso.

#### **Erros genéricos e bloqueios**

Caso ocorram com alguma frequência erros e/ou bloqueios no preenchimento do formulário, esse facto poderá significar que existe um problema de falta de memória do computador. Neste caso, sugerem-se alguns dos seguintes procedimentos:

- 1. Fechar algumas janelas que eventualmente se encontrem abertas no computador;
- 2. Sugere-se o encerramento de janelas relacionadas com o Word, Excel ou outras aplicações, de forma a libertar espaço para o formulário;
- 3. Relativamente ao ponto anterior, importa esclarecer que a gestão da memória é efectuada pelo sistema operativo do computador e não pelo formulário;
- 4. Expandir a janela onde está a ser executado o formulário, clicando no botão de maximizar de modo que o formulário ocupe toda a largura do ecrã;
- 5. O passo anterior permite uma menor utilização da barra de scroll horizontal;
- 6. Gravar com frequência os dados para não os perder.

<span id="page-6-0"></span>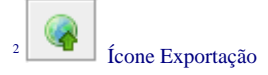

-

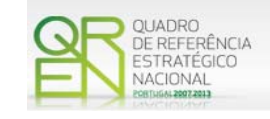

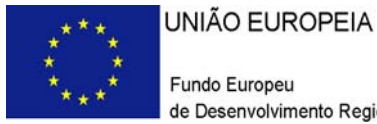

*O período previsional pós-projecto de preenchimento obrigatório no formulário está indexado ao período de execução do projecto. Assim, sugerimos que, previamente ao preenchimento dos dados pós-projecto (Balanços, Demonstrações de Resultados, Postos de Trabalho, etc…), insira a calendarização do investimento constante da página 11- Dados do Projecto.* 

<span id="page-8-0"></span>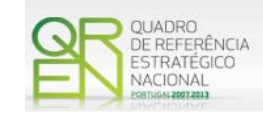

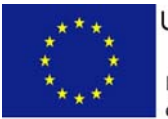

### **PARAMETRIZAÇÃO**

#### **PÁGINA 1 - PARAMETRIZAÇÃO**

#### **Parametrização**

- **Ano de Referência** 
	- o Ano da recepção da candidatura.
- **Projecto de Regime Especial** 
	- o Matéria não aplicável no actual Aviso de Abertura de Concurso.
- **Enquadramento em Estratégias de Eficiência Colectiva** 
	- o Assinalar, quando aplicável, seleccionando a respectiva EEC/Cluster.
- **Fundamentação do enquadramento no Aviso de Abertura e, quando aplicável, na Estratégia de Eficiência Colectiva Seleccionada** 
	- o A entidade promotora deve fundamentar o enquadramento da candidatura no Aviso de Abertura de Concurso correspondente ao diploma regulamentar do respectivo sistema de incentivos, justificando nomeadamente, a inserção do projecto nos objectivos, prioridades e numa ou mais tipologias de investimento instituídas para esse Aviso de Abertura.
	- o Deve ainda justificar, o enquadramento do projecto na EEC/Cluster seleccionada atendendo aos critérios (região/tipologia investimento/sector) definidos para a inserção do projecto em EEC reconhecidas.

[Prioridades\\_PCT\\_OC\\_SIInovacao.pdf](http://www.pofc.qren.pt/ResourcesUser/Avisos/20091126_Prioridades_PCT_OC_SIInovacao.pdf)

[Prioridades\\_PCT\\_Turismo.pdf](http://www.pofc.qren.pt/ResourcesUser/Avisos/20091126_Prioridades_PCT_Turismo.pdf)

[AmbitoSectorRegiao\\_PCT\\_OC.pdf](http://www.pofc.qren.pt/ResourcesUser/Avisos/20091126_AmbitoSectorRegiao_PCT_OC.pdf)

<span id="page-9-0"></span>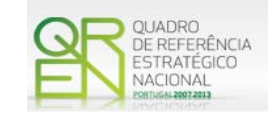

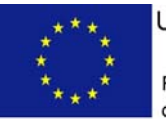

UNIÃO EUROPEIA

Fundo Europeu de Desenvolvimento Regional

### **DECLARAÇÕES**

**PÁGINA 2 - DECLARAÇÕES**

#### **Declarações de Compromisso**

#### **1. Geral**

• Deve assinalar a opção de acordo ou desacordo, quanto à utilização dos dados da candidatura para finalidades integradas no âmbito do QREN, seleccionando Sim ou Não, assinalando também, a veracidade das informações referidas, quer no formulário, quer ao nível dos pressupostos utilizados na definição do projecto.

#### **2. Condições Gerais de Elegibilidade do Promotor e do Projecto**

• Deve indicar que tomou conhecimento das condições gerais de elegibilidade do promotor e do projecto, constantes do Enquadramento Nacional (artigos n.<sup>®</sup> 11<sup>°</sup> e 12º do Decreto-Lei n.º 287/2007, de 17 de Agosto, alterado e republicado pelo [Decreto-Lei n.º 65/2009 de 20 de Março](http://www.pofc.qren.pt/ResourcesUser/Legislacao/Decreto_Lei_65_2009.pdf)<sup>[3](#page-9-1)</sup>) e rectificado pela Declaração de [Rectificação n.º 33/2009, de 19 de Maio\)](http://www.pofc.qren.pt/ResourcesUser/Legislacao/20090519_Declaracao_Rectificacao_33_2009.pdf), bem como assinalar, que declara cumprir ou encontrar-se em situação de cumprir as referidas condições.

<span id="page-9-1"></span><sup>-&</sup>lt;br>3 Para ter acesso ao documento clique no texto ou escreva o endereço seguinte no seu motor de pesquisa: [http://www.pofc.qren.pt/ResourcesUser/Legislacao/Decreto\\_Lei\\_65\\_2009.pdf](http://www.pofc.qren.pt/ResourcesUser/Legislacao/Decreto_Lei_65_2009.pdf)

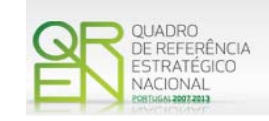

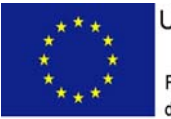

#### **3. Condições Específicas de Elegibilidade do Promotor e do Projecto**

• Deve indicar que tomou conhecimento das condições específicas de elegibilidade do promotor e do projecto, constantes do Regulamento do Sistema de Incentivos à Inovação ( Portaria nº 1464/2007 de 15 de Novembro, alterada e republicada pela [Portaria n.º 353-C/2009](http://www.pofc.qren.pt/ResourcesUser/Legislacao/Portaria_353_C_2009.pdf) de 3 de Abril<sup>[4](#page-10-0)</sup>), assinalando também, que declara cumprir ou encontrar-se em situação de cumprir nos prazos estabelecidos, as referidas condições, assim como comprovar esse cumprimento.

#### **4. Obrigações das Entidades Beneficiárias**

- Deve assinalar o respectivo quadrado, caso se encontre ou não obrigado ao cumprimento dos normativos legais em matéria de contratação pública para a execução dos projectos.
- Deve assinalar que tomou conhecimento, declarando encontrar-se em condições de cumprir com as obrigações das entidades beneficiárias nos termos do art. 13º do Enquadramento Nacional, com a [Portaria](http://www.pofc.qren.pt/ResourcesUser/Legislacao/Portaria_353_C_2009.pdf) que regulamenta o Sistema de Incentivos e com o [Aviso de Abertura](http://www.pofc.qren.pt/ResourcesUser/Avisos/20091127_AAC33_InovProdutiva.pdff) de concurso, com destaque para as restantes obrigações, como sejam, o cumprimento, quando aplicável, dos normativos legais em matéria de contratação pública no âmbito da execução dos projectos.

#### **Observações:**

Espaço reservado a texto, para ocorrências que considere pertinentes relativamente ao teor das suas declarações, assinaladas nos nºs 1 a 4 anteriores.

<span id="page-10-0"></span><sup>-</sup>Para ter acesso ao documento clique no texto ou escreva o endereço seguinte no seu motor de pesquisa: [http://www.pofc.qren.pt/ResourcesUser/Legislacao/Portaria\\_353\\_C\\_2009.pdf](http://www.pofc.qren.pt/ResourcesUser/Legislacao/Portaria_353_C_2009.pdf)

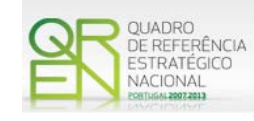

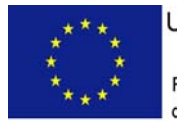

### <span id="page-11-0"></span>**CARACTERIZAÇÃO DO PROMOTOR**

#### **PÁGINA 3 – CARACTERIZAÇÃO DO PROMOTOR**

#### **Caracterização do Promotor**

#### **Identificação do Promotor**

- *Nº de Identificação Fiscal e Nome ou Designação Social* Identificação completa e obrigatória, de acordo com o Cartão do Registo Nacional de Pessoas Colectivas.
- *Código Postal* O Código Postal deve ser correctamente indicado e, em caso de dúvida, podem ser consultados os serviços dos CTT ou o respectivo *site* na *Internet* – [www.ctt.pt](http://www.ctt.pt/) . O Código Postal deve conter 4 dígitos iniciais, acrescidos de um subcódigo de 3 dígitos, seguido da Designação Postal. Exemplo: 1208-148 LISBOA .
- *URL*  "(Uniform Resource Locator)" Endereço electrónico na *Internet*.
- *Tipologia de Beneficiário*  Pretende-se que seja seleccionada a caracterização jurídica que corresponda à da entidade promotora do investimento, na data da candidatura. Sempre que, na listagem de caracterizações pré-definidas e admissíveis, não constar a caracterização do Promotor, poderá ser escolhida a opção "Outra entidade de carácter empresarial.
- *Fins Lucrativos* Assinalar conforme aplicável.
- *Data de Constituição/Data de Início da Actividade* Indicar as datas no formato aaaa-mm-dd .
	- *Data de Constituição*  Data que consta no registo da Conservatória do Registo Comercial. Indicar a data no formato aaaa-mm-dd.
	- *Data de Início da Actividade*  data que consta no modelo entregue nos serviços da Direcção Geral de Impostos. Indicar a data no formato aaaa-mm-dd.
	- *Matriculada sob o Nº / Conservatória do Registo Comercial* Estes campos não são de preenchimento obrigatório, tratando-se de Empresário em Nome Individual.
	- *Capital Social* Mencionar o valor do Capital Social actual do Promotor, constante do contrato de sociedade/pacto social ou da sua última alteração. Este campo não será de preenchimento obrigatório, tratando-se de Empresário Individual.

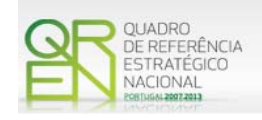

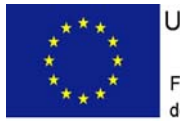

#### **Contactos do Promotor para efeitos do projecto**

• *Dados de contacto diferentes dos da Sede Social?* Caso responda afirmativamente, deve preencher obrigatoriamente os respectivos campos.

#### **Entidade consultora responsável pela elaboração da candidatura**

• Se a candidatura foi elaborada por uma entidade consultora, os campos de identificação e de contacto respeitantes a essa entidade, devem ser obrigatoriamente preenchidos.

#### **Actividade(s) Económica(s) da Empresa**

• Devem ser indicadas as CAE - Classificação Portuguesa das Actividades Económicas do Promotor, por ordem decrescente de importância no volume de negócios (soma das Vendas de Produtos e Mercadorias com a Prestação de Serviços), do ano pré-projecto e no ano pós-projecto.

**O ano pré-projecto corresponde ao último exercício económico anterior à data da candidatura e o ano pós-projecto é o terceiro exercício económico completo após a conclusão do investimento.** 

- No campo CAE, surgirá uma lista de nºs constituídos por cinco dígitos correspondente ao Código da Actividade Económica, de acordo com a CAE - Rev. 3 ([Dec-Lei nº 381/2007](http://www.pofc.qren.pt/ResourcesUser/Legislacao/DL381.pdf), de 14 de Novembro). Deverão ser escolhidos os nºs aplicáveis ao Promotor, representativos da actividade económica principal e das secundárias que, no seu conjunto, representem 100% do volume de negócios.
- Será automaticamente preenchida, a Designação correspondente aos nºs da CAE anteriormente inseridos.

#### **Localização dos Estabelecimentos do Promotor**

- Pretende-se, com este quadro, conhecer a **Designação** e a localização (**Freguesia, Concelho, Zona NUT II e País**) dos estabelecimentos/empreendimentos actuais do Promotor. Deverá ser preenchida uma linha por cada estabelecimento/empreendimento, mesmo quando localizados em igual Concelho;
- No caso de um estabelecimento/empreendimento se encontrar localizado no estrangeiro, deverá indicar-se o respectivo **País**, sendo as colunas **Concelho** e

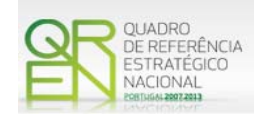

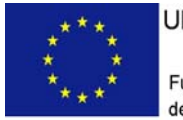

<span id="page-13-0"></span>**Freguesia** preenchidos automaticamente com a opção "**estrangeiro**".

• A coluna **NUT II** é automaticamente preenchida ou fica não activa, em função da informação introduzida nas colunas anteriores.

Nota: O Aviso 33/SI/2009 contempla todas as regiões NUTS II do Continente, com excepção da região NUTS II de Lisboa.

#### **PÁGINA 4 – CARACTERIZAÇÃO DO PROMOTOR – CONT.**

#### **Participantes no Capital do Promotor**

Pretende-se com este quadro, a indicação dos sócios da Entidade Promotora constituída (participantes – pessoas singulares ou colectivas).

- Na coluna **Tipo**, deve ser seleccionado o tipo de participante, utilizando para o efeito o estabelecido na [Recomendação nº 2003/361/CE](http://www.pofc.qren.pt/ResourcesUser/Legislacao/Recomenda%C3%A7%C3%A3o%20da%20Comiss%C3%A3o%20361_03.pdf), de 6 de Maio, da Comissão.
- Na coluna **País**, deve Indicar-se o país de localização da sede social da empresa, ou o país de residência habitual do sócio da empresa promotora.
- O **Número de Identificação Fiscal** (NIF/NIPC) ou seja, o Número de Identificação Fiscal de Pessoa Colectiva (no caso de se tratar de uma Entidade Estrangeira não deverá ser preenchido este campo).
- Na coluna **Designação**, deve ser identificado quem detiver participação no Capital Social do Promotor, no final do ano fiscal anterior à apresentação da candidatura.

Se, entretanto, ocorreram modificações entre aquela data e a da candidatura, o facto deve ser mencionado, bem como referida a data da escritura pública de alteração e caracterizada a nova estrutura societária no ponto "Evolução da Empresa".

No caso de "Criação de Empresa", deverá ser identificado quem detiver participação no capital social do Promotor, à data da sua constituição.

- Na coluna **Participação %,** deve indicar-se a percentagem do capital social do Promotor, atribuível a cada um dos sócios e constante dos registos oficiais da empresa, mencionados no Código das Sociedades Comerciais, aplicável a cada um dos tipos de sociedades. A soma das percentagens de participação deve ser igual a 100.
- Na coluna **Volume de Negócios**, este deve ser entendido, como a soma das vendas de produtos e mercadorias, com as prestações de serviços do ano fiscal anterior à

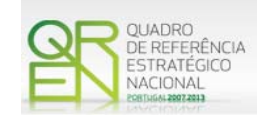

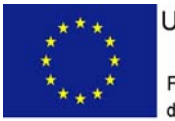

apresentação da candidatura, constante dos modelos fiscais oficiais em vigor em cada um dos países das respectivas sedes sociais (Portugal e/ou países estrangeiros).

- Relativamente à coluna **Activo** (valor do Balanço), os montantes mencionados devem corresponder ao ano fiscal anterior à apresentação da candidatura, constante dos modelos fiscais oficiais em vigor em cada um dos países das respectivas sedes sociais;
- Na coluna **UTAs** (Unidades de Trabalho-Ano), deve indicar-se o nº de trabalhadores da empresa (de acordo com o estabelecido no art. 5º do Anexo à [Recomendação nº](http://www.pofc.qren.pt/ResourcesUser/Legislacao/Recomenda%C3%A7%C3%A3o%20da%20Comiss%C3%A3o%20361_03.pdf)  [2003/361/CE](http://www.pofc.qren.pt/ResourcesUser/Legislacao/Recomenda%C3%A7%C3%A3o%20da%20Comiss%C3%A3o%20361_03.pdf), de 6 de Maio, da Comissão), inscritos na Segurança Social, atendendo à folha de pagamentos do último mês do ano fiscal anterior à apresentação da candidatura.

Nota: No caso da existência de um número nulo de trabalhadores, a coluna deverá ser preenchida com o algarismo "1", caso contrário a validação indicará um erro.

- Na coluna **Género**, indicar masculino ou feminino que se insiram no tipo I Participação de Sócio/Accionista (Particular).
- Na coluna **Idade**, indicar a idade dos sócios que se insiram no tipo I Participação de Sócio/Accionista (Particular).

Sempre que se tratar de uma situação do tipo I - Participação de Sócio/Accionista (Particular), não são de preenchimento obrigatório os campos, Volume de Negócios, Valor do Activo e UTAs.

Do conjunto da informação recolhida dos Participantes no Capital do Promotor, verificar-se-á:

- se o investimento da empresa candidata, é classificável como investimento estrangeiro (DL 321/95 de 28 Novembro);

- se a dimensão das empresas participantes no Capital do Promotor, se encontra de acordo com a [Recomendação nº 2003/361/CE](http://www.pofc.qren.pt/ResourcesUser/Legislacao/Recomenda%C3%A7%C3%A3o%20da%20Comiss%C3%A3o%20361_03.pdf).

#### **Principais Participações do Promotor no Capital de Outras Entidades**

Pretende-se que este quadro seja preenchido, com a informação relativa às participadas da entidade Promotora, sendo obrigatória a indicação de todas aquelas, em que o Promotor detém 25% ou mais do capital da entidade participada, no ano anterior ao da candidatura;

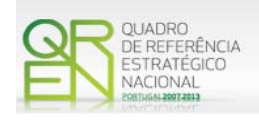

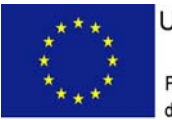

- Caso tenham ocorrido alterações à situação descrita, entre aquela data e a da candidatura, as mesmas devem ser referidas e caracterizadas na página Evolução da Empresa;
- Tratando-se de criação de empresa, devem ser apresentados os dados relativos às participações da entidade criada, se existirem;
- Se o Promotor do investimento for Empresário em Nome Individual, devem ser também indicadas as respectivas participações, sempre que superiores a 25%, em sociedades comerciais com fins lucrativos, se existirem;
- Devem ser identificadas as entidades em que o Promotor detém participação no capital social, no final do ano fiscal anterior à apresentação da candidatura. Relativamente a cada Participada, deverá indicar-se:
	- O **País** da sede social da empresa participada;
	- O **Número de Identificação Fiscal** (NIF/NIPC) ou seja, o Número de Identificação Fiscal de Pessoa Colectiva (no caso de se tratar de uma Entidade Estrangeira não deverá ser preenchido este campo)
	- A **Designação** das empresas Participadas;
	- A **% da Participação** do Promotor, no capital social da entidade participada;
	- O **Volume de Negócios**, sendo este entendido, como a soma das vendas de produtos e mercadorias com as prestações de serviços, do ano fiscal anterior à apresentação da candidatura, constante dos modelos fiscais oficiais em vigor em cada um dos países das respectivas sedes sociais;
	- O Total do **Activo** (valor do Balanço), do ano fiscal anterior à apresentação da candidatura, constante dos modelos fiscais oficiais em vigor em cada um dos países das respectivas sedes sociais;
	- **UTA´s** O Número de Postos de Trabalho, tal como definido anteriormente para as Participantes no Capital do Promotor.

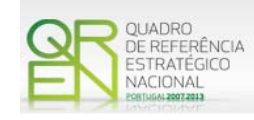

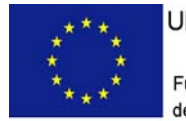

#### **Aferição do Escalão Dimensional da Empresa**

Tratando-se de apoios dirigidos exclusivamente a PME, as empresas promotoras têm de obter a correspondente Certificação Electrónica prevista no Decreto-Lei nº 372/2007, de 6 de Novembro, alterado pelo [Decreto-Lei n.º 143/2009, de 16 de Junho,](http://www.pofc.qren.pt/ResourcesUser/Legislacao/Decreto_Lei_143_2009.pdf) através do site do IAPMEI [\(http://www.iapmei.pt/iapmei-art-03.php?id=2415](http://www.iapmei.pt/iapmei-art-03.php?id=2415)), registando-se e submetendo o formulário electrónico específico ali disponibilizado<sup>[5](#page-16-0)</sup>.

- Deve ser assinalada pela entidade promotora, a **Dimensão** da empresa, de acordo com o estabelecido na [Recomendação nº 2003/361/CE,](http://www.pofc.qren.pt/ResourcesUser/Legislacao/Recomenda%C3%A7%C3%A3o%20da%20Comiss%C3%A3o%20361_03.pdf) de 6 de Maio, da Comissão.
- O nº de **UTA´s** O Número de Postos de Trabalho, tal como definido anteriormente para as Participantes no Capital do Promotor.
- O **Volume de Negócios** do Promotor, entendido, como a soma das vendas de produtos e mercadorias, com as prestações de serviços do ano fiscal anterior à apresentação da candidatura, constante dos modelos fiscais oficiais.
- O valor do **Activo** (valor do Balanço), devendo os montantes mencionados, corresponderem ao ano fiscal anterior à apresentação da candidatura, constante dos modelos fiscais oficiais;
- Assinalar ainda, se **os sócios anteriormente indicados têm outros sócios ou participações**, ou se **as entidades participadas antes referidas, têm outros sócios ou participações**.

#### **Parametrização do Projecto**

Deverá responder às seguintes questões:

- o Possui ou pertence a um grupo empresarial com facturação anual consolidada superior a € 75.000.000 - Escolher , obrigatoriamente, a opção Sim ou Não.
- o Pretende candidatar-se aos Benefícios Fiscais previstos no [Decreto Lei n.º](http://info.portaldasfinancas.gov.pt/pt/informacao_fiscal/codigos_tributarios/bf_rep/Cod_Fiscal_do_Investimento.htm)  [249/2009](http://info.portaldasfinancas.gov.pt/pt/informacao_fiscal/codigos_tributarios/bf_rep/Cod_Fiscal_do_Investimento.htm) - Escolher, obrigatoriamente, a opção Sim ou Não.

<span id="page-16-0"></span><sup>-</sup><sup>5</sup> A decisão sobre o pedido de Certificação Electrónica PME ou a sua renovação é disponibilizada aos interessados, via electrónica, através do site do IAPMEI, após a conclusão do preenchimento integral do respectivo formulário electrónico.

Alerta-se para o facto de que uma vez obtida a Certificação Electrónica de PME, aquela é passível de caducar findo o seu prazo de validade, caso não tenha sido objecto de renovação, pelo que, deverá confirmar regularmente se a mesma mantém a respectiva validade

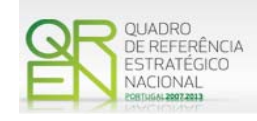

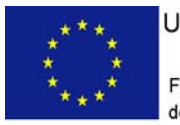

Caso seleccione a opção Sim deve apresentar uma candidatura específica aos Benefícios Fiscais nos termos do [Decreto Lei n.º 249/2009,](http://info.portaldasfinancas.gov.pt/pt/informacao_fiscal/codigos_tributarios/bf_rep/Cod_Fiscal_do_Investimento.htm) podendo contactar, para este efeito, o organismo técnico.

**Nota: Salienta-se que muito embora no formulário de candidatura conste, no que diz respeito aos benefícios fiscais (BF), o Dec. Lei n.º 409/99 este foi substituído pelo 249/2009, pelo que é por este que quem se candidata aos BF se deve reger.** 

#### **Distribuição dos Postos de Trabalho por Níveis de Habilitações**

Para Entidades Promotoras com início de actividade em anos anteriores ao da candidatura, indicar na estrutura de níveis de qualificação/habilitação, o nº. de trabalhadores, homens e mulheres que, de acordo com a informação reportada ao último mês do ano anterior ao da candidatura, se encontravam em cada uma das situações. Para orientação de preenchimento pode ser consultada a seguinte tabela:

**Quadro de Pessoal** – Dossier de Especificações Técnicas, elaborado pelo Gabinete de Estratégia e Planeamento do [Ministério do Trabalho e Segurança Social](http://www.mtss.gov.pt/). Tabela dos Níveis de Habilitações Escolares – Contratos de trabalho de âmbito nacional.

- Nível I Habilitação escolar inferior ao 1º ciclo do ensino básico
- Nível II Habilitação escolar com o 1º, 2º ou 3º ciclo do ensino básico
- Nível III Habilitação escolar com o ensino secundário
- Nível IV Habilitação escolar pós secundária não superior (confere diploma de especialização tecnológica para desempenho de profissão qualificada de Nível IV).
- Nível V Habilitação Superior Bacharelato
- Nível VI Habilitação Superior Licenciatura
- Nível VII Habilitação Superior Mestrado
- Nível VIII Habilitação Superior Doutoramento

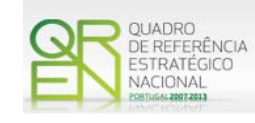

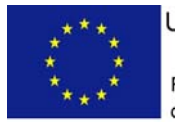

### <span id="page-18-0"></span>**EVOLUÇÃO DA ENTIDADE PROMOTORA**

#### **PÁGINA 5 – EVOLUÇÃO DA ENTIDADE PROMOTORA**

#### **Evolução da Entidade Promotora**

- Pretende-se uma descrição sumária da evolução da entidade promotora, com identificação clara dos pontos fortes e fracos em cada área funcional da empresa, referenciando as alterações ao capital social e sua distribuição, as fases críticas e soluções implementadas, as alterações de tecnologias e principais investimentos realizados, associados aos seus objectivos estratégicos.
- Se o projecto incluir investimentos em internacionalização, deve constar neste quadro, a referência à data de início de exportação e à actividade internacional do Promotor.
- Na situação de empresa não autónoma, deve constar neste quadro, a referência à sua estrutura de participações e a relação das empresas do grupo e associadas.
- Na situação de Empresário em Nome Individual, deverão ser utilizados os dados históricos dessa entidade, sempre que for o caso.

#### **PÁGINA 6 – PRODUTOS / MERCADORIAS / SERVIÇOS E MERCADOS**

#### **Produtos / Mercadorias / Serviços e Mercados**

Pretende-se uma descrição e caracterização dos aspectos mais significativos no que respeita ao relacionamento da empresa, quer a montante (aquisição de matérias-primas e serviços externos), quer a jusante (produtos, mercadorias, serviços e mercados) da sua cadeia de valor, a identificação clara das ameaças e oportunidades, bem como da sua inserção a nível regional e concorrencial, devendo ser caracterizada e fundamentada a orientação futura da actuação da empresa.

Pretende-se também, que sejam identificados os diferentes tipos de financiamento utilizados, e caracterizados os principais clientes, nacionais e estrangeiros, as colaborações externas de carácter permanente, associações a que a empresa está ou estará ligada, e os seus consultores.

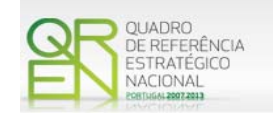

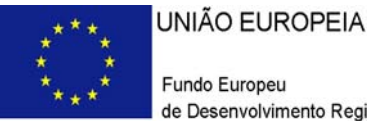

Deve referir-se detalhadamente:

a) No âmbito dos Principais Produtos/Mercadorias/Serviços

- Indicação das características e posicionamento (na cadeia de valor e segmentos alvo) dos actuais e principais produtos /mercadorias/serviços, bem como a sua representatividade quantificada (em % do volume de negócios da empresa);
- Referenciação aos novos produtos, às suas potencialidades e vantagens comparativas, bem como do seu posicionamento (na cadeia de valor e segmentos alvo).
- Indicação das marcas próprias do promotor e para cada uma delas a especificação dos produtos comercializados e dos mercados abrangidos pelo registo, bem como a sua representatividade quantificada (em % do volume de negócios da empresa).

b) No que se refere às Principais Matérias Primas - Fornecimentos e Serviços Externos

- Identificação e principais características;
- Mercados de abastecimento:
- Influência na qualidade final.

c) Relativamente ao Potencial da(s) Zona(s) em que se situa o Investimento

- Quer nos projectos do sector do Turismo, quer nos restantes casos, indicar os atractivos da região onde o investimento se localiza, bem como as infra-estruturas existentes e outras que contribuam para a fixação turística ou de outra actividade na região escolhida, assim como, caracterizar os empreendimentos turísticos existentes na mesma região ou as actividades económicas idênticas à do Promotor;
- Referir a relevância do impacto dos investimentos de Inovação e Tecnologia ao nível da sua zona de implantação, e a importância do projecto para o sucesso, quer comercial, quer tecnológico dessa zona.
- Nota: Existindo vendas ao exterior indirectas, ie, vendas a clientes no mercado nacional quando, posteriormente, estas são incorporadas e/ou revendidas para o mercado externo, as mesmas devem aqui ser claramente identificadas, mencionando os diferentes intervenientes na cadeia de vendas (clientes exportadores).

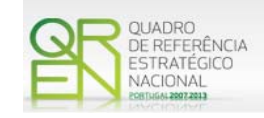

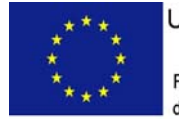

#### <span id="page-20-0"></span>**PÁGINA 7 – ACTIVIDADE ECONÓMICA POR MERCADO**

#### **Actividade Económica por Mercado**

Pretende-se neste quadro, obter informação sobre a actividade histórica e previsional da entidade promotora, distribuída por mercados de origem e destino dos produtos, mercadorias ou serviços.

- Na coluna **Tipo**, deve ser seleccionada a tipologia da transacção.
- Na coluna de **Designação do Bem/Serviço**, devem ser identificados com o necessário detalhe, os produtos, mercadorias ou serviços transaccionados. A verificar-se uma elevada diversidade de produtos, mercadorias ou serviços distintos na carteira da empresa, estes poderão ser agregados em linhas ou famílias, devendo assegurar-se que sejam identificados os mais significativos.
- Na coluna **Unidade Física**, deve ser referida a quantificação dos produtos, mercadorias e serviços, identificando a unidade em que as respectivas quantidades são expressas (ex: metros, metros quadrados, toneladas, etc.).
- Na coluna Mercado (País), deve seleccionar-se a repartição geográfica das transacções, para cada produto, mercadoria ou serviço referenciado.

#### **PÁGINA 8 – DEMONSTRAÇÃO DE RESULTADOS**

#### **Demonstrações de Resultados Históricos e Previsionais**

O quadro deve ser preenchido com os dados correspondentes aos 3 (três) anos (históricos) anteriores ao ano da candidatura (2009), bem como, com os dados relativos ao ano da candidatura e aos anos previsionais seguintes até ao ano pós-projecto (3º exercício económico completo após a conclusão do investimento).

Caso o Promotor não possua contabilidade organizada no ano anterior à data da candidatura, ou tratando-se duma criação de empresa, não será necessário efectuar o preenchimento do quadro, relativamente a indicadores reportados aos anos históricos.

Porém, em todas as situações, é obrigatório a apresentação dos dados previsionais.

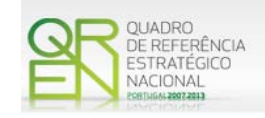

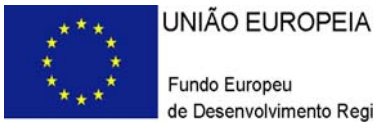

#### <span id="page-21-0"></span>**PÁGINA 9 – BALANÇOS**

#### **Balanços Históricos e Previsionais**

O quadro deve ser preenchido com os dados correspondentes aos 3 (três) anos (históricos) anteriores ao ano da candidatura (2009), assim como, com os dados relativos ao ano da candidatura e aos anos previsionais seguintes até ao ano pós-projecto (3º exercício económico completo após a conclusão do investimento).

Caso o Promotor não possua contabilidade organizada no ano anterior à data da candidatura, ou tratando-se duma criação de empresa, não é necessário efectuar o preenchimento dos indicadores reportados aos anos históricos.

Porém, em todas as situações, é obrigatório a apresentação dos dados previsionais.

#### **PÁGINA 10 – POSTOS DE TRABALHO DO PROMOTOR**

#### **Postos de Trabalho do Promotor**

Deve indicar o número de postos de trabalho, existentes no ano anterior ao da candidatura (2008), bem como, os dados relativos ao ano da candidatura e aos anos previsionais seguintes até ao ano pós-projecto (3º exercício económico completo após a conclusão do investimento), distribuídos por área funcional da empresa e ordenados por Níveis de Habilitações, de acordo com o Quadro anteriormente apresentado neste formulário, com a designação de "Distribuição dos Postos de Trabalho por Níveis de Habilitações".

Caso tenha sido, em anos anteriores, Empresário em Nome Individual, deve indicar também os postos de trabalho relativos aos anos históricos.

No caso de ser empresa recém-criada, não é aplicável o preenchimento dos campos correspondentes aos anos históricos.

<span id="page-22-0"></span>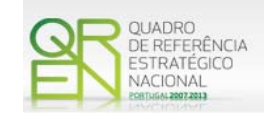

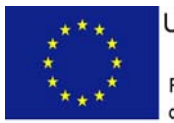

### **DADOS DO PROJECTO**

#### **PÁGINA 11 – DADOS DO PROJECTO**

#### **Designação do Projecto e Tipologia(s) de Investimento**

• No campo Designação do Projecto deve ser descrito, sucintamente, o projecto que pretende realizar. Exemplos: Criação e desenvolvimento de uma gama de produtos X; expansão da capacidade para produção de um novo produto.

#### **Tipologia**

• Deverá obrigatoriamente seleccionar a(s) tipologia(s) de projecto a que se candidata.

#### **Enquadramento do projecto na(s) tipologia(s) seleccionada(s)**

• Campo de texto que deverá justificar as escolha(s) da(s) tipologia(s) atrás seleccionada(s).

#### **Calendarização e Investimento**

- Introduzir a data de início e a data de conclusão do projecto, no formato aaaa-mmdd.
	- O n.º de meses é de preenchimento automático.
- Os campos "Investimento Total" e "Investimento Elegível" são de preenchimento automático em função do preenchimento do Quadro da Página 22 do formulário (Classificação dos Investimentos).

#### **Responsável Técnico pelo Projecto**

• Indicar o Nome, a Função, o número de Telefone móvel e o e-mail para contacto.

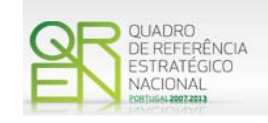

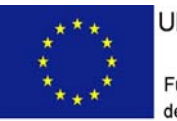

#### <span id="page-23-0"></span>**Actividade(s) Económica(s) do Projecto**

• No campo CAE, surgirá uma lista de CAE a cinco dígitos correspondente ao Código da Actividade Económica, de acordo com a Classificação Portuguesa das Actividades Económicas em vigor, devendo ser escolhidos os números aplicáveis ao projecto por ordem decrescente de representatividade da actividade a desenvolver que, no seu conjunto, representem 100% do investimento do projecto.

No campo Designação, será automaticamente preenchida a respectiva designação, correspondente aos números anteriormente introduzidos.

#### **PÁGINA 12 – DESCRIÇÃO FÍSICA DO EMPREENDIMENTO**

(SÓ APLICÁVEL AO SECTOR DO TURISMO)

- Pretende-se que o Promotor, **com projectos nas actividades de Turismo**, indique, de acordo com o tipo de projecto que irá realizar, quais as áreas de terreno e construção, o grupo de empreendimento, o empreendimento, o regime de construção e as capacidades antes e após a realização do projecto de investimento:
	- a) Nos campos relativos **às áreas** deverão ser indicadas as áreas de terreno e construção de acordo com a descriminação que consta do quadro;
	- b) **Nos campos seguintes** deverá indicar qual o Grupo de Empreendimento, o Empreendimento e qual o Regime de Construção, os quais deverão ser seleccionados de acordo com as opções existentes na tabela indexada a cada campo;
	- c) Relativamente à **Capacidade** deverá ser mencionado, entre as componentes aplicáveis ao empreendimento em estudo, qual a capacidade do mesmo, antes e após a realização do projecto de investimento.

<span id="page-24-0"></span>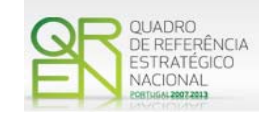

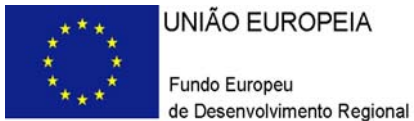

### **ACÇÕES A IMPLEMENTAR**

#### **PÁGINA 13 – ACÇÕES A IMPLEMENTAR**

- Pretende-se uma breve caracterização do projecto e fundamentação das despesas identificadas na secção "Classificação dos Investimentos – Quadro de Investimentos" do formulário.
- Neste âmbito devem ser referenciadas todas as informações relevantes em particular os elementos destacados na caixa de texto do formulário: Descrição do projecto; Identificação clara da estratégia face aos pontos fortes e fracos, ameaças e oportunidades; Identificação clara e quantificada de objectivos estratégicos; Adequação do investimento aos pontos fortes e fracos, ameaças e oportunidades e aos objectivos estratégicos.

Essas informações devem ter em conta não só a actividade da empresa no mercado nacional, mas também a inserção da empresa no mercado internacional e, em particular, caso estejam previstas despesas na tipologia de Internacionalização, a selecção dos mercados alvo do projecto e das formas de promoção previstas no mesmo.

Os objectivos e impacto esperado referenciados devem clarificar, quando se verifique, o grau de inovação introduzido e a que nível a mesma se manifesta.

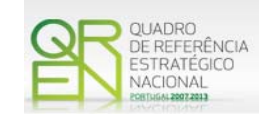

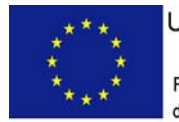

### <span id="page-25-0"></span>**JUSTIFICAÇÃO DO EFEITO DO INCENTIVO**

#### **PÁGINA 14 – JUSTIFICAÇÃO DO EFEITO DO INCENTIVO**

#### **Justificação do efeito do incentivo**

**(Só para projectos com investimento elegível previsto superior a 50 milhões de euros)** 

Considera-se que existe efeito de incentivo quando o apoio concedido é determinante para a concretização do projecto, sendo para tal necessário que o promotor comprove uma ou mais das seguintes condições:

- Um aumento significativo da **dimensão do projecto**, devido ao auxílio;
- Um aumento significativo do **âmbito do projecto**, devido ao auxílio;
- Um aumento significativo do **montante total despendido** pelo beneficiário no projecto, devido ao auxílio;
- Um aumento significativo da **rapidez de conclusão** do projecto em causa.

Caso o projecto tenha um incentivo previsto superior a 50 milhões de euros, deverá ser feita uma análise custo-benefício, descrevendo e quantificando os impactos do projecto, nomeadamente ao nível financeiro, económico, social e ambiental.

A análise de custo-benefício deve ter em consideração o Guia de Análise custo-benefício publicado pela DG Régio.

Tendo presente que o formulário de candidatura é enviado por via electrónica podendo nalguns casos não comportar toda a informação resultante dessa análise custo beneficio, o promotor deve colocar no formulário de candidatura um resumo da análise e remeter em CD-ROM, para o Organismo Técnico, todos os detalhes da referida análise.

<span id="page-26-0"></span>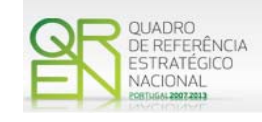

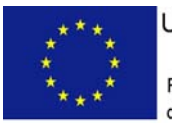

### **MÉRITO DO PROJECTO**

#### **PÁGINA 15 – MÉRITO DO PROJECTO – CRITÉRIO A**

**A. Qualidade do Projecto** 

#### **Fundamentação**

- Espaço reservado a texto, onde se deve fundamentar o **critério relativo à qualidade do projecto**, valorizando, essencialmente, os aspectos relativos aos 3 subcritérios:
	- **A1. Coerência e pertinência do projecto, no quadro da estratégia da empresa**

A análise deve, entre outros aspectos que se considerem relevantes, fundamentar **a articulação** entre (1) o projecto, (2) a empresa promotora e (3) o mercado, face à estratégia definida.

Deste modo, pretende-se que, em resultado da análise SWOT efectuada, a entidade promotora justifique o enquadramento do projecto de investimento na sua estratégia empresarial.

No caso dos projectos do sector do turismo, a avaliação deste critério não poderá deixar de considerar, ainda, a adequação do projecto aos objectivos estratégicos definidos no Plano Estratégico Nacional para o Turismo (PENT).

**A2. Grau de inovação da solução proposta no projecto** – A análise deve salientar, entre outros, os aspectos relacionados com o grau de inovação, tendo em vista a:

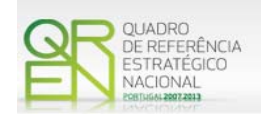

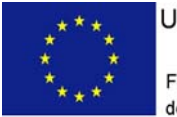

- <span id="page-27-0"></span>i. Inovação de natureza radical/ruptura, de natureza incremental ou de natureza adaptativa;
- ii. Inovação ao nível da empresa, do sector, do mercado, da região ou do país.
- **A3. Nível de cooperação interempresarial**  Salientar os resultados das iniciativas de cooperação a desenvolver e o potencial do projecto numa óptica de inserção da actividade da empresa em redes de cooperação interempresarial.
- Nota: Conjuntamente com o [Aviso 33/SI/2009](http://www.pofc.qren.pt/ResourcesUser/Avisos/20091127_AAC33_InovProdutiva.pdf), irá ser disponibilizado o Referencial de Análise do Mérito do Projecto.

#### **PÁGINA 16 – MÉRITO DO PROJECTO – CRITÉRIO B**

**Impacto do projecto na competitividade da empresa** 

Este critério corresponde a uma avaliação quantitativa de base microeconómica sendo o resultado o apurado com base nas contas da empresa.

Para cálculo dos indicadores B1 e B2 serão utilizados os seguintes conceitos:

*VN - Volume de Negócios = Vendas de Produto + Vendas de Mercadorias + Prestação de serviços;* 

*VNI - Volume de Negócios Internacional = Vendas de Produtos ao exterior + Vendas de Mercadorias ao exterior + Prestação de serviços ao exterior;* 

*VBP – Valor Bruto de Produção = Volume de Negócios + Variação da Produção + Trabalhos para a própria empresa + Proveitos Suplementares + Subsídios à Exploração;* 

*C – Consumos Intermédios = Custo das Mercadorias + Custo das Matérias-Primas e Subsidiárias Consumidas + Fornecimentos e Serviços Externos + Impostos Indirectos;* 

*VAB – Valor Acrescentado Bruto = VBP – C* 

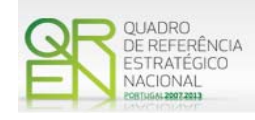

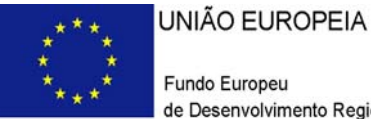

<span id="page-28-0"></span>*EBE – Excedente Bruto de Exploração = Resultado Operacional + Amortizações do Exercício + Provisões do Exercício* 

#### **Fundamentação**

- Espaço reservado a texto, onde, para resultados que se considere pertinentes relativamente às estatísticas do sector, e ainda sempre que se julgue conveniente, devem-se explicar os resultados obtidos, tendo em conta os indicadores de cada um dos seguintes dois critérios:
	- **B.1. Produtividade económica do projecto;**
	- **B.2. Aumento da capacidade de penetração no mercado internacional.**

#### **PÁGINA 17 – MÉRITO DO PROJECTO – CRITÉRIO C**

**Contributo do projecto para a competitividade nacional** 

#### **Fundamentação**

- Espaço reservado a texto, onde se deve fundamentar o **critério relativo ao contributo do projecto para a competitividade nacional**, valorizando, essencialmente, os aspectos relativos ao:
	- **C1. Contributo do projecto para a competitividade nacional** A análise deve, entre outros aspectos que se considerem relevantes, valorizar:
		- Os modelos de negócio fortemente inovadores, nomeadamente os que promovam o desenvolvimento de produtos turísticos estratégicos ou novos destinos turísticos, ou que incidam na valorização do património, natural e cultural, na valorização ambiental, na eficiência energética, no uso intensivo de tecnologias de informação e comunicação e na adopção de novas soluções de promoção e marketing;
		- A adopção de novos materiais e processos que estejam fortemente associados à economia baseada no conhecimento;

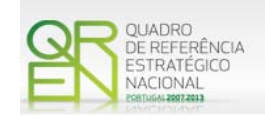

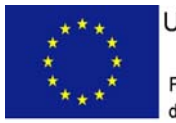

- O desenvolvimento e/ou consolidação da adopção de tecnologias emergentes e de processos organizativos inovadores designadamente, a partir de resultados de investigação & desenvolvimento;
- O desenvolvimento e/ou consolidação de actividades/produtos intensivos em tecnologia ou em conhecimento;
- O desenvolvimento e/ou consolidação de segmentos de mercado de alto valor acrescentado.
- **C2. Melhoria da posição competitiva no mercado internacional de bens e serviços,** definido por:
	- i. Estratégia de internacionalização

Deverá ser claramente explicado de que forma o projecto se insere na estratégia de internacionalização da empresa.

- ii. Diversificação e prioridade dos mercados-alvo:
	- a. Acesso a novos mercados
	- b. Acesso a segmentos de mercado não tradicionais

Identificar o potencial desses novos mercados, em termos de vantagens competitivas.

c. Mercados prioritários/de proximidade.

Justificar a importância deste tipo de mercados, para uma melhoria do posicionamento da empresa no mercado internacional.

No caso dos projectos do sector do turismo, será ponderada a adequação do projecto, em relação a este sub-critério, às orientações estratégicas definidas no âmbito do Plano Estratégico Nacional de Turismo (PENT).

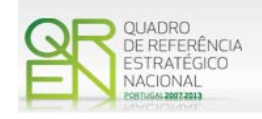

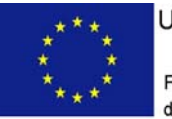

#### <span id="page-30-0"></span>**C3. Criação de emprego altamente qualificado**

Este critério pretende medir o acréscimo – no caso de empresas existentes - ou taxa de emprego altamente qualificado que o projecto vai proporcionar.

#### **PÁGINA 18 – MÉRITO DO PROJECTO – CRITÉRIO D**

#### **Fundamentação**

- Espaço reservado a texto, onde se deve fundamentar o **critério relativo ao contributo do projecto para a competitividade regional e para a coesão económica territorial**, valorizando, essencialmente, os aspectos relativos a:
	- **D1. Adequação do projecto aos objectivos das estratégias regionais e contributo do projecto para a sustentação dos processos de convergência subregional, nos espaços regionais, e de convergência regional no espaço nacional.**

A análise deve, entre outros aspectos que se considerem relevantes, salientar, no caso dos projectos do sector do turismo, o seu contributo para o desenvolvimento dos Pólos de Desenvolvimento Turístico previstos no Plano Estratégico Nacional para o Turismo (PENT), para a região em que se insere.

**D2. Contributo do projecto para a criação sustentável de riqueza e emprego no espaço regional de influência.** 

A análise, sempre que possível e justificável, deverá estabelecer comparações ao nível dos indicadores de referência (criação de riqueza e emprego) da região em que o projecto se insere.

<span id="page-31-0"></span>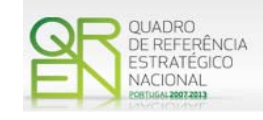

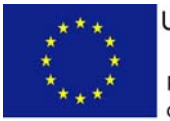

### **ANÁLISE ESTRATÉGICA**

#### **PÁGINA 19 – ANÁLISE ESTRATÉGICA DA EMPRESA (1)**

**Áreas de competitividade críticas para o negócio**  Pretende-se que, neste quadro, sejam identificadas as áreas críticas para o negócio e se justifiquem as razões que levam a empresa a considerá-las como tal.

#### **PÁGINA 20 – ANÁLISE ESTRATÉGICA DA EMPRESA (2)**

#### **Situação da empresa nas áreas de competitividade críticas**

Pretende-se que se defina a posição da empresa, face às áreas de competitividade críticas definidas no ponto anterior.

#### **PÁGINA 21 – ANÁLISE ESTRATÉGICA DA EMPRESA (3)**

#### **Fundamentação das opções de investimento**

Deverá ser fundamentada a adequação dos investimentos a realizar à estratégia da empresa, explicar em que medida esse investimento actuará eficazmente nas áreas consideradas críticas, e avaliar o seu impacto em termos de produtividade global da empresa e de ganhos ou consolidação de vantagens competitivas sustentáveis.

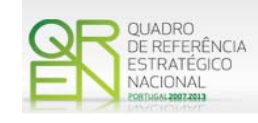

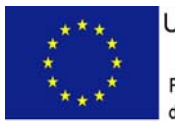

### <span id="page-32-0"></span>**CLASSIFICAÇÃO DOS INVESTIMENTOS**

#### **PÁGINA 22 – CLASSIFICAÇÃO DOS INVESTIMENTOS**

#### **Quadro de Investimentos**

Neste quadro devem classificar-se os investimentos previstos no projecto, devendo o investimento ser desagregado de tal forma que, a cada montante de investimento possa associar-se:

- um só calendário de aquisição;
- uma só conta do POC (Plano Oficial de Contabilidade);
- um só tipo de despesa elegível e/ou não elegível;
- um só estabelecimento:
- uma só tipologia de investimento, no caso de haver várias.

Considera-se rubrica de investimento**,** um item do investimento efectuado/a efectuar, que disponha de um documento de suporte (factura, factura próforma, orçamento, contrato).

Cada rubrica deve ser suportada por apenas um documento, embora se admita que o mesmo, suporte mais duma rubrica. Neste caso, a numeração do documento deverá abranger todas as rubricas a que se refere.

Estes documentos de suporte deverão constar no *Dossier* de Projecto.

Para preenchimento do Quadro, deve atender-se às seguintes particularidades:

• A coluna **N.º**, refere-se ao documento de suporte, tal como se encontra no *Dossier* de Projecto - o **Nº** é sequencial, correspondente ao nº de inserção do documento de suporte da despesa em causa (factura pró-forma, orçamento, contrato) no *Dossier* de Projecto;

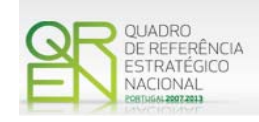

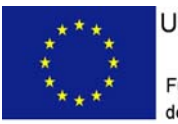

- Na coluna **Designação**, o Promotor deve referir a denominação dos investimentos, de forma a que os mesmos sejam identificáveis, em particular com as informações prestadas na secção "Acções a Implementar" do formulário, bem como utilizando no caso de candidaturas ao sector do Turismo, as tabelas específicas aplicáveis para investimentos em empreendimentos gerais;
- Na coluna **Excepção** deve assinalar-se, apenas em caso afirmativo, se o montante de investimento considerado para uma determinada rubrica, corresponde a despesas mencionadas como excepção no âmbito das condições específicas de elegibilidade do projecto, como sejam, os adiantamentos para sinalização até ao valor de 50% do custo de cada aquisição e despesas relativas a estudos prévios;
- Na coluna **Aquisição (aaaa-mm)**, deve referir-se a data em que a aquisição irá realizar-se, ou foi realizada;
- Na coluna **Investimento**, pretende-se obter o montante do investimento previsto na rubrica (deduzido do Imposto sobre o Valor Acrescentado - IVA - sempre que o Promotor seja sujeito passivo do mesmo imposto e possa exercer o direito à sua dedução);
- Na coluna **Elegível**, deve o Promotor, para o montante de investimento previsto em cada uma das rubricas, referir apenas o valor que considere elegível, de acordo com as disposições regulamentares do respectivo sistema de incentivos. O valor a incluir nesta coluna, que deve ser sempre menor ou igual ao valor da coluna "Investimento", corresponde ao montante da despesa de investimento prevista, que se enquadre na respectiva alínea do artigo do diploma regulamentar do sistema de incentivos, sem aplicação das correcções referentes aos limites correspondentes. A Despesa Elegível é apurada pelo Organismo Técnico na análise da candidatura;
- Na coluna **Classificação das Despesas**, deverá ser seleccionado na respectiva tabela, qual o tipo de Despesa Elegível, classificado como Elegível ou como Não Elegível, de acordo com o disposto na legislação regulamentar.

No caso de rubricas que envolvam simultaneamente uma componente elegível e outra não elegível, deverão ser consideradas duas linhas:

- o uma com o montante elegível, e
- o outra com o montante não elegível.

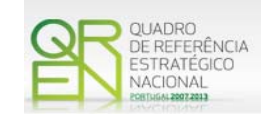

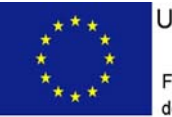

Quando previsto Investimento em formação de recursos humanos, o promotor deverá assinalar o valor a afectar a cada uma das seguintes tipologias de formação:

- Formação Geral/Outros Trabalhadores
- Formação Geral/Trabalhadores Desfavorecidos
- Formação Específica/ Outros Trabalhadores
- Formação Específica/ Trabalhadores Desfavorecidos

A formação geral pressupõe um ensino não vocacionado exclusiva ou principalmente para a posição actual ou futura do trabalhador na empresa beneficiária, conferindo qualificações em grande medida transferíveis para outras empresas ou para outros domínios de actividade profissional, reforçando consideravelmente, por conseguinte, a empregabilidade do trabalhador". A título de exemplo, são consideradas acções de formação geral as acções organizadas conjuntamente para várias empresas.

A formação específica pressupõe um ensino directo e principalmente vocacionado para a posição actual ou futura do trabalhador na empresa beneficiária e confere qualificações que não são, ou apenas o são numa medida limitada, transferíveis para outra empresa ou para outro domínio de actividade profissional – Enquadramento dos auxílios à formação (Regulamento (CE) N.º 68/2001, da Comissão) relativos à aplicação dos artigos 87º e 88º do Tratado CE, publicado no Jornal Oficial das Comunidades Europeias n.º L 10 de 13.01.2001.

Consideram-se trabalhadores desfavorecidos, os constantes da definição do conceito conforme Enquadramento dos auxílios à formação (Regulamento (CE) N.º 68/2001, da Comissão) relativos à aplicação dos artigos 87º e 88º do Tratado CE, publicado no Jornal Oficial das Comunidades Europeias n.º L 10 de 13.01.2001. Este conceito aplica-se a entidades sujeitas a auxílios de estado e portanto com fins lucrativos.

Consideram-se outros trabalhadores todos aqueles que não se enquadram no conceito de desfavorecidos.

- Nota: Para beneficiar da majoração prevista para formandos desfavorecidos (auxílios de estado), a acção deve ter exclusivamente, como destinatários, pessoas que se integrem no conceito de trabalhador desfavorecido.
- Na coluna **Mercado**, deve seleccionar-se o mercado de aquisição da correspondente rubrica do investimento;

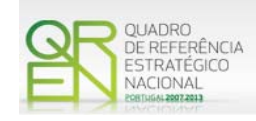

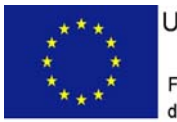

- <span id="page-35-0"></span>• Na coluna **Tipologia de Investimento**, deve seleccionar-se o tipo de investimento em que se enquadra a respectiva rubrica do investimento (no caso de despesas com TOC/ROC, deverá ser seleccionada a tipologia de investimento predominante do projecto, ou em alternativa, afectar proporcionalmente a despesa às tipologias de investimento);
- Na coluna **POC**, deverá ser seleccionada qual a Conta do POC (Plano Oficial de Contabilidade), onde se inserem os investimentos, de acordo com a tabela que surge no campo correspondente;
- A coluna **Estab.** (Estabelecimento do Projecto), encontra-se indexada ao quadro anteriormente prenchido no âmbito deste Formulário, designado por "Localização dos Estabelecimentos do Promotor", pelo que apenas deve ser seleccionado o estabelecimento respectivo;
- As colunas **Concelho** e **NUT II** são de preenchimento automático, encontrando-se indexadas ao preenchimento da coluna Estab. e à informação relativa ao mesmo introduzida no quadro "Localização dos Estabelecimentos do Promotor".

Nota: O Aviso 33/SI/2009 contempla todas as regiões NUTS II do Continente, com excepção da região NUTS II de Lisboa, sendo que a inclusão de investimentos localizados naquela região despoletará, aquando da validação automática do formulário, a seguinte mensagem de erro:

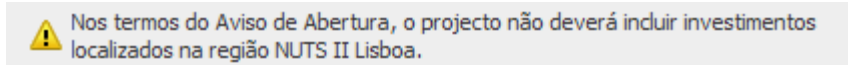

#### **PÁGINA 23 – CONSTRUÇÃO E MATERIAIS CIRCULANTES**

**Fundamentação para a elegibilidade das despesas com** 

- **Construção de edifícios, remodelação ou outras construções;**
- **Aquisição de material circulante**

No caso do projecto contemplar a construção de edifícios, remodelação ou outras construções ou, ainda, a aquisição de material circulante deverão ser fundamentados os motivos que justificam este tipo de investimento, tendo em conta os objectivos que o projecto se propõe atingir e que terão de se enquadrar nos objectos deste Sistema de Incentivos (SI INOVAÇÃO).

<span id="page-36-0"></span>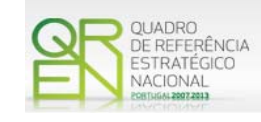

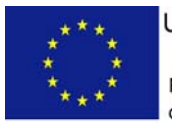

### **FINANCIAMENTO**

#### **PÁGINA 24 – FINANCIAMENTO**

#### **Estrutura de Financiamento (Recursos Financeiros)**

Pretende-se no quadro de Estrutura de Financiamento do Projecto, a indicação dos meios de financiamento do investimento, no ano anterior e nos anos da sua execução.

O financiamento total e anual, deve ser coincidente com o correspondente investimento total e anual, associado ao projecto.

O Promotor tem de evidenciar que as fontes de financiamento estão asseguradas, devendo os correspondentes documentos comprovativos constar do *Dossier* de Projecto:

#### **Capitais Próprios**

- Capital indicação de qual o aumento de capital que, eventualmente, irá financiar o investimento.
- Prestações Suplementares de Capital indicação de qual o aumento de prestações suplementares que, eventualmente, irá financiar o investimento.

#### **Autofinanciamento**

Poderá ser utilizado em cada ano de execução do investimento, um valor de autofinanciamento, que tenha como limite os meios libertos líquidos (Resultados Líquidos retidos na empresa, mais Amortizações, mais Provisões do Exercício) obtidos no ano anterior.

#### **Outros**

Indicação do valor do Activo reafectado à cobertura financeira do presente investimento, que não tenha reflexo no autofinanciamento, como, por exemplo, o excedente de tesouraria.

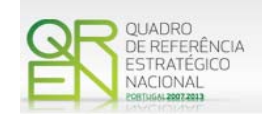

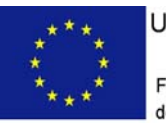

#### **Capitais Alheios:**

- Dívidas a Instituições de Crédito indicação de qual o valor de empréstimos bancários que, eventualmente, irá financiar o investimento. Na fase de candidatura, deverá dispor no *Dossier* do Projecto, do documento comprovativo da aprovação do financiamento bancário.
- Empréstimos Obrigacionistas Indicação de qual o valor de empréstimos obrigacionistas que, eventualmente, irá financiar o investimento. Na fase de candidatura, deverá dispor no *Dossier* do Projecto, da cópia da acta deliberativa da realização do empréstimo obrigacionista, incluindo as respectivas condições, nomeadamente, o montante, a taxa de juro, o valor nominal, o preço de emissão, o valor de reembolso e o método de amortização das obrigações.
- Dívidas a Sócios/Accionistas
	- Suprimentos Consolidados Indicação de novos suprimentos que irão financiar o investimento (dívidas a sócios de médio e longo prazo). Os Suprimentos necessários à verificação da cobertura financeira do projecto por capitais próprios, devem manter-se na empresa até à conclusão material e financeira do mesmo.
	- Outras Dívidas a Sócios/Accionistas Indicação de qual o valor de outras eventuais dívidas a sócios/accionistas, que irão financiar o investimento.
- Fornecedores de Imobilizado indicação de qual o valor de fornecedores de imobilizado que, eventualmente, irá financiar o investimento. A maturidade do crédito concedido por Fornecedores de Imobilizado, terá de ser igual ao prazo de execução do investimento. Na fase de candidatura, o documento comprovativo do acordo com o fornecedor de imobilizado, deverá integrar o *Dossier* de Projecto.
- Locação Financeira referência ao valor de locação financeira que, eventualmente, irá financiar o investimento. O Promotor compromete-se a concretizar a opção de compra do bem locado, no final do contrato de locação financeira.

#### **Incentivos:**

• O Promotor deverá indicar os montantes de incentivo reembolsável e não reembolsável, que previsivelmente lhe venham a ser atribuídos de acordo com as taxas e regras constantes da legislação.

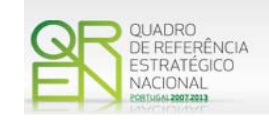

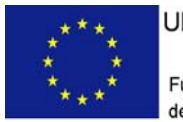

#### <span id="page-38-0"></span>**Descrição das Fontes de Financiamentos:**

• Espaço reservado a texto, para ocorrências que considere pertinentes relativas às fontes de financiamento.

## **COOPERAÇÃO**

#### **PÁGINA 25 – COOPERAÇÃO**

**O projecto inclui cooperação** 

• Confirmar, no caso do projecto resultar de uma iniciativa de cooperação.

**Listas de empresas com quem coopera** 

• Indicar o NIF e a designação social de cada uma das empresas.

#### **Fundamentação da cooperação**

- Deve indicar e justificar resumidamente a opção pela modalidade de cooperação, especificando nomeadamente: a base de relacionamento existente entre as empresas (nas situações pré e pós projecto); as características comuns às empresas; bem como as potenciais vantagens e ganhos para cada uma das empresas da cooperação.
- Deve identificar as perspectivas em termos de aprofundamento futuro da cooperação, em particular concretizando quando se preveja partilha efectiva de áreas funcionais e especificando em que áreas (centrais de compras; rede de comercialização; distribuição e logística; infraestrutura informática; infraestruturas ambientais ou energéticas; outras áreas partilhadas).

<span id="page-39-0"></span>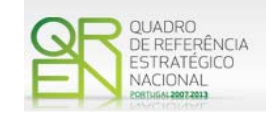

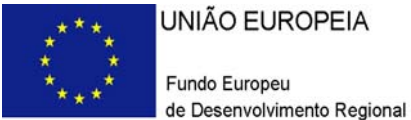

### **INDICADORES**

#### **PÁGINA 26 – INDICADORES**

#### **Indicadores Gerais**

O promotor deve quantificar/ responder afirmativamente ou negativamente aos indicadores gerais mencionados, referindo a sua evolução da fase pré-projecto para pós-projecto.

#### **Indicadores de I&DT**

O promotor deve referir o valor total das despesas de I&DT quer em termos históricos quer no ano de conclusão do projecto.

Caso não tenha efectuado despesas nesta componente terá de preencher os respectivos campos com o zero.

O total despesas de I&DT a imputar em cada um dos anos deverá corresponder a:

#### **a) Despesas correntes com as actividades de I&D**

I - Despesas com pessoal em actividades de I&D

II - Outras despesas correntes

**SubTotal (a)**

**b) Despesas de capital ou de investimento com as actividades de I&D**

I - Terrenos, construções e instalações II - Instrumentos e Equipamento **SubTotal (b) Total Despesas I&D - SubTotal (a) + SubTotal (b)**

#### **Fundamentação dos indicadores**

Pretende-se, neste quadro, a justificação dos valores constantes dos dois quadros anteriores.

Edição: 3 de Dezembro de 2009

# **GUIA DO FORMULÁRIO**

*Este guia tem como objectivo auxiliar os promotores no preenchimento do Formulário de Candidatura ao SI Inovação – Inovação Produtiva*

**PO REGIONAL DO NORTE ● PO REGIONAL DO CENTRO ● PO REGIONAL DO ALENTEJO PO REGIONAL DE LISBOA ● PO REGIONAL DO ALGARVE**

**SI – Inovação** 

**INOVAÇÃO PRODUTIVA** 

**AVISO N.º 33/SI/2009**